## **calix c7 manual**

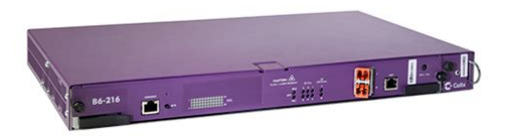

**File Name:** calix c7 manual.pdf **Size:** 4246 KB **Type:** PDF, ePub, eBook **Category:** Book **Uploaded:** 2 May 2019, 21:51 PM **Rating:** 4.6/5 from 831 votes.

#### **Status: AVAILABLE**

Last checked: 4 Minutes ago!

**In order to read or download calix c7 manual ebook, you need to create a FREE account.**

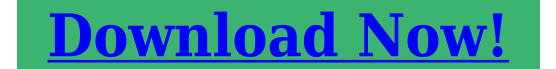

eBook includes PDF, ePub and Kindle version

**[✔ Register a free 1 month Trial Account.](http://srwt.ru/pdf/calix c7 manual)**

**[✔ Download as many books as you like \(Personal use\)](http://srwt.ru/pdf/calix c7 manual)**

**<u>I</u>** Cancel the membership at any time if not satisfied.

**[✔ Join Over 80000 Happy Readers](http://srwt.ru/pdf/calix c7 manual)**

#### **Book Descriptions:**

We have made it easy for you to find a PDF Ebooks without any digging. And by having access to our ebooks online or by storing it on your computer, you have convenient answers with calix c7 manual . To get started finding calix c7 manual , you are right to find our website which has a comprehensive collection of manuals listed.

Our library is the biggest of these that have literally hundreds of thousands of different products represented.

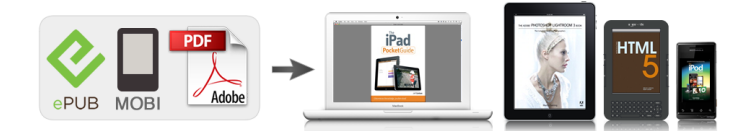

### **Book Descriptions:**

# **calix c7 manual**

They support crossnetwork capabilities such as bulk provisioning across networks and internetwork AtoZ provisioning. You create a profile once within CMS and apply it across all targeted C7 networks to ensure consistency across large deployments. CMS supports the following C7 profiles. For descriptions of profile parameters, see Overview of Traffic Profiles. For descriptions of profile parameters, see ONT Profile Parameters. For additional information about video services, see the Calix C7 Video Services Guide. For additional information about data services, see the Calix C7 Broadband Data Services Guide. For more information, see the Calix Management System CMS Guide. Replacing the shelf includes moving the cards and fan tray from the current C7 shelf to the replacement shelf. Label all Telco, data, LAN, and digital line and trunk cables interfacing with the current C7 shelf. For information on configuring the PC to connect to the E1 port, see "Introducing Calix C7 iMS" in the Calix C7 Provisioning Guide. Alternatively, coordinate with central office or network operations center NOC staff to perform the management interface tasks during the replacement procedure using CMS. Follow standard ESD precautions. Always wear the provided ESD wristband to avoid damaging the electronic equipment. Plug the wristband cable into the ESD jack located inside the Calix C7 shelf door. Do not look into the open end of an optical fiber. Place all STSs, ports, and cards out of service. See Backing Up the System Database. Record the slot location of all cards on your current C7 shelf, including empty slots. Place all STSs, ports, and cards out of service. Shut down and power off your current C7 shelf by switching OFF the DC circuit breakers. Disconnect the power feed cables entering the current C7 shelf make sure they are clearly labeled for reinstallation. Disconnect all interface cables, including alarm and network interfaces make sure they are clearly labeled for

reinstallation[.http://aries-avia.com/userfiles/fleck-2510-instruction-manual.xml](http://aries-avia.com/userfiles/fleck-2510-instruction-manual.xml)

**calix c7 manual, calix c7 installation manual, calix c7 manual, calix c7 manual, calix e7 manual, calix c7 manual pdf, calix c7 manual download, calix c7 manual 2017, calix c7 manual free, calix c7 manual.**

Remove all components from the current C7 shelf. Place the cards in an antistatic bag or on an antistatic mat. If your system is mounted in a cabinet or rack, unbolt and remove the current C7 shelf from the rack frame. Install the new replacement C7 shelf into the rack or cabinet. Insert the fan tray from the original C7 shelf. Connect the power supplying the new C7 shelf and power on the new C7 shelf. Wait for the fan tray to complete its power up cycle typically 3 to 5 minutes. Verify that the front panel display reads INPUT VOLTAGE OK before continuing. Verify that the database is intact not N00. Note If the shelf comes up as N00, remove the RAP card and install the other standby RAP card instead. If the shelf still comes up as N00, then restore a backup database. From the iMS, make sure that all cards and slots are displayed. On the Navigation Tree, click the Shelf level. Click Shelf View. Check the shelf serial number displayed in the Shelf panel. Note You can also verify the shelf information through the center LCD screen on the fan tray. The node number, shelf serial number, and ID should be displayed. Repeat Step 15 to verify the system database. Install the remaining C7 cards into the new replacement shelf. Reinstall all interface cables, including alarm and network interfaces. Place the STSs, ports, and cards into service set Primary Service States to IS In Service. Ensure that traffic resumes properly. After you have verified that your replacement shelf is operating properly, package your original shelf in the shipping material your replacement shelf arrived in. Follow the RMA instructions for returning the original shelf. Contact the Technical Assistance Center TAC if you need any assistance. Discover everything Scribd has to offer, including

books and audiobooks from major publishers. Start Free Trial Cancel anytime. Report this Document Download Now save Save Calix C7

R8[.http://herosporthn.com/userfiles/food-rules-an-eater-s-manual-download.xml](http://herosporthn.com/userfiles/food-rules-an-eater-s-manual-download.xml)

0 Provisioning Guide For Later 0 ratings 0% found this document useful 0 votes 4K views 586 pages Calix C7 R8.0 Provisioning Guide Uploaded by Kevin Upchurch Description C7 R8 provisioning guide Full description save Save Calix C7 R8.0 Provisioning Guide For Later 0% 0% found this document useful, Mark this document as useful 0% 0% found this document not useful, Mark this document as not useful Embed Share Print Download Now Jump to Page You are on page 1 of 586 Search inside document Browse Books Site Directory Site Language English Change Language English Change Language. Throughout this guide, ESeries is used to refer to the specific product of E72 that supports VDSL2 cards and the E348C, E548 and E548C products that supports the equivalent of the VDSL2 line cards. One E72 VDSL248 line card can be plugged into a Calix E72 shelf to create a compact, high. One E72 VDSL248 line card can be plugged into a Calix E72 shelf to create a compact, very high density DSL node, with Ethernet aggregation and transport, ideal for copper based delivery of IP services across the access network. This is not the case with the VDSL248 Overlay line card, since it requires no backplane communication to a second card in the E72 same chassis. Both the RT and CO nodes are fully and only equipped with E72 VDSL248C line cards, while they could also use transport cards for example 10GE4 in the MCC to aggregate multiple ERPS rings or take advantage of longer range XFP optics. See the E7 Maintenance and Troubleshooting Guide for a procedure on VDSL2 Single Ended Line Test SELT that is is a DSL preprovisioning test tool used to assess the line capability prior to installing a modem at the customer premise. Configuration process The network uplink configuration process follows 1. The classofservice profile specifies the CoS profile queuing of packets.If the link speed is forced to a set value, txrx is the default.Note Node protection can be configured by using two E72 nodes on an ERPS ring.

See Configuring RSTP Settings for the RSTP parameters to apply to the nodes. Note The VLAN tagged frames are identified as having a tag by utilizing the Ethertype field.LAG interfaces and their association with E7 Ethernet ports can be created, deleted, and modified.All of the links in the LAG must terminate on the same card for RSTP to be supported.Note Node protection can be configured by using two E72 nodes on an ERPS ring. See Configuring RSTP Settings for the RSTP parameters to apply to the nodes. Description Descriptive name for the interface.Note The VLAN tagged frames are identified as having a tag by utilizing the Ethertype field.Note For ESeries Ethernet services, the ESeries only passes VLAN tags provisioned on an Edge or Access link interface.See Calix Quick Tip E7 QT12003 for more information. When enabled, an event is sent for. For example, VoIP or Management. 5. In the IGMP Mode list, select the IGMP mode. Calix recommends that VLANs used for video services be set to suppresssnoop or proxy enable snooping. The TR101 format will have a defining letter for the port followed by the port number, except for the VDSL ports which will be only the port number no leading letter v. See the Calix Open Link Cable vCMTS CommandLine Interface CLI Reference Guide and Calix Open Link Cable vCMTS SNMP Management Guide for more information. When you create a tagaction, the interface automatically becomes a member of the VLAN specified in the tagaction.It is not possible to have a burst size less than the MTU of the interface. See the Calix ESeries Engineering and Planning Guide for an example of an ESeries Ethernet interface tag action and an interface QoS policy being applied to an Ethernet interface. The E72, E548C, E548, and E348C support one VC assignment per service. The STag can be added by the service tag action. Add 2tags, or changeandadd tag action.The inner tag does not have to match a provisioned VLAN ID.

In turn, the policy map is associated with an ESeries Ethernet port interface.See the Calix ESeries Engineering and Planning Guide for an example of an ESeries Ethernet interface tag action and an interface QoS policy being applied to an Ethernet interface. The upstream traffic on a service VLAN must have the same priority value as is set for downstream traffic. To create an IP precedence profile 1. The following diagram shows two variations of this model One highspeeddata VLAN carrying both HSI and unicast video left node and separate VLANs for data and unicast video right node. See Configuring IP video Services for instructions.Note By default, IGMP snooping is disabled on a VLAN. IGMP snooping should only be enabled for VLANs that carry multicast content. Typically one, but sometimes a few VLANs are utilized to distribute multicast content within the access network. The system sends IGMPv2 QUERYs towards the subscriber. Each time the interface receives a v2 message from the subscriber, the timer is refreshed.Applying multiple DSL templates to a single port Each DSL template may specify some or all of the xDSL port parameters. Ethernet GoS Profile Index of Ethernet GOS profile to use.Interleave Max Latency Downstream or upstream interleave maximum latency msec. Allows VDSL2 to coexist in the same binder as VDSL1 QAM.Note See Calix xDSL Best Practices for a description of the physical layer factors that may directly influence the quality of data and video services delivery, and recommendations for the best practices necessary to achieve optimal results. Also, the ESeries provides a default Calixformat syntax and a TR101format that complies to TR101 R124 requirements. Proprietary Information Not for use or disclosure except by written agreement with Calix. The TR101 format will have a defining letter for the port followed by the port number, except for the VDSL ports which will be only the port number no leading letter v.

Security Profile Name of the Security Profile to use.For details, see the Calix C7 VoIP Services Guide. For details, see the Calix C7 VoIP Services Guide. If you use CMS to provision a C7 TDM Gateway service, you can specify the CSIP VCG in a TDM Gateway Service Group that is referenced when you activate the service. Assuming that the updated system software has all of the necessary coefficient settings builtin, the previously applied coefficient files would be obsolete.This model is often referred to as N1. Proprietary Information Not for use or disclosure except by written agreement with Calix. For IPTV, Calix recommends enabling power cutback by setting maximum SNR margin to 16 dB for both upstream and downstream directions.Note For instructions to configure the C7 TDM voice gateway, refer to the Calix C7 VoIP Services Guide. The specified CRV must be entered in upper case as shown above. This number does not include devices or E7s subtended from the ring, including the MCE shelves of an E72 modular chassis MC node. New Visitors are encouraged to read our. Calix Indoor 700GEI ONT Installation Guide. Calix C7 Broadband Internet Services Guide R5.0. You can access the complete set of Calix C7 installation, configuration. Instructions to turn up an ONT, including. Calix C7 Broadband Data Services Guide; Calix C7 Video Services Guide; Calix C7 Voice Services Guide; Calix C7 VoIP Services Guide; Calix C7 Maintenance Guide; Calix C7 Troubleshooting Guide; Calix C7 TL1 Management Interface Reference; Calix C7 SNMP MIBs. Calix ESeries platforms. Calix E7 User Guide. Writing About Writing Wardle Ebook. I have a Calix C7 chassis that im trying to setup to learn more about DSL and GPON in particular. Right now I have the chassis, fantray, RAP10GE, ATP, and AMP card. Everything is booted up and im able to telnet into the box and issue TL1 commands and use the java based web GUI. The issue im having now is with a DSL line card, a Combo 24V.

I cant seem to get the card inservice to configure the DSL ports. The error is Image not available when im in the GUI. Epson Workforce 610 Wireless Printer Driver. Just a long shot, but anyone have any experience with the Calix C7 chassis and would be willing to explain just a few basics about the platform. Directly from the C7 Tshoot guide EQPTIMGUNAVAIL Equipment Image Not Available This alarm is raised when a card is inserted in a C7 shelf but no image exists for it in the network. Recommended action 1. Check for and troubleshoot any of the FTPrelated alarms FTPDOWN, FTPNOTPROV, FTPNOTREADY, FTPRELBADFILES, and FTPRELMISSING. If needed, run the CUP Push Release to FTP Server utility to transfer the C7 release files to the FTP server. Refer to the Calix C7 Maintenance Guide for instructions. Severity Minor, Nonserviceaffecting I know that wont help a ton, but looks like you need have an FTP issue that the C7 cant reach to load the firmware for

that card. Usually itll pull it if its loaded onto the AMP card, if memory recalls, if not loaded there then it goes to the FTP to find it. I can find more if that doesnt help. Im just using the basic iMS GUI to configure the box. I dont have access to the CMS system unfortunately. It seems that the issue is what you guys are saying, the image for the Combo24V card is not on the ATP card which means its looking out for FTP. I setup the FTP on the C7 chassis to point to another computer on the network. At this point I think im stuck since I dont have the release images for the Combo24V card, would anyone have any idea how to obtain those. I dont have the CUP available to me. Does anyone know how I would go about obtaining the CUP files. I cant find them anywhere on Calixs site.

Post navigation Navigation Microsoft Expression Studio 4 Ultimate Free Download Next Launcher 3d Full Versi Search for Menu Haile Gerima Sankofa Download Firefox Installation Programs For Windows Vanderbilt Program Manager Salary Primus Rar California Ambulance Drivers Test Study Guide Download Orangehrm Software Derman My Life As A Quant Pdf Free Creative Labs Model Number Ct4830 Encom Discover 3d Crack Glass Datacolor Spyder4elite Rapidshare Downloads Nesterj Nes Emulator 1 11 Psp2 Download Android Kernel Source Code Calix C7 Installation Manual. At Ghekko, we have in stock a wide range of Calix parts including chassis, transceivers and modules.Visit our brand new websites Ghekko Cloud telecom services Ghekko Technology optical transmission hardware. Learn more opens in a new window or tab This amount is subject to change until you make payment. For additional information, see the Global Shipping Programme terms and conditions opens in a new window or tab This amount is subject to change until you make payment. If you reside in an EU member state besides UK, import VAT on this purchase is not recoverable. For additional information, see the Global Shipping Programme terms and conditions opens in a new window or tab Learn More opens in a new window or tab Learn More opens in a new window or tab Learn More opens in a new window or tab Learn More opens in a new window or tab Learn More opens in a new window or tab The item may have some signs of cosmetic wear, but is fully operational and functions as intended. This item may be a floor model or an item that has been returned to the seller after a period of use. See the seller's listing for full details and description of any imperfections. Contact the seller opens in a new window or tab and request post to your location. Please enter a valid postcode. Please enter a number less than or equal to 10. Sellers may be required to accept returns for items that are not as described.

Learn more about your rights as a buyer. opens in a new window or tab Youre covered by the eBay Money Back Guarantee if you receive an item that is not as described in the listing. All Rights Reserved. User Agreement, Privacy, Cookies and AdChoice Norton Secured powered by Verisign. We are constantly trying to enlarge our manual library for Calix routers to ensure that you can find what you need. This guide explains how to set up and maintain Ethernet network settings, 800G GigaCenter devices, and any subtended subscriber devices attached to GigaCen ter. In addition, We have 1 Calix T072G manual available for free PDF download Operation And Maintenance Manual. Calix T072G Operation And Maintenance Manual 66 pages T07xG series. Calix GigaCenters enable service providers to extend their access network into the home. This strategic point of presence enables service providers to deliver advanced broadband services and a superior gigabit experience through endtoend visibility and control of the home networking environment. Since some of the models dont follow the standards, you can see those in the table below. Setup instructions, pairing guide, and how to reset. We recommend you to keep the routers manual on your computer in order to have an easy access to, it in case of a problem with Internet connection. About This Guide. The Calix E7 platform integrates IP service delivery and Ethernet transport into a platform and has an embedded graphical user interface. It's a very successful and progressive company, using the latest in Computer Aided. Setup instructions, pairing guide, and how to reset. User manual instruction guide for GigaSpire GS2020 Calix Inc. Calix GS2020 GigaSpire User Manual GS2020E GigaSPIRE MAX QSG indd Calix Inc. GigaSpire GS2020E GigaSPIRE MAX QSG indd. For more GPON device configuration related info, Visit Please let us know by using the Request a manual page. Calix 844G1 router transmits your WiFi network ID the socalled SSID to everyone.

This may be changed at will by unchecking the corresponding box in the settings. Then your network will not be so easily hacked. The 844E GigaCenter is the first Calix Premises product to support service applications when subtended from an access device such as an ONT. The 844E continues You are at the page where you can find all the Calix Roof boxs.Is the manual where youre searching for not at this page. Please let us know by using the Request a manual page. Instead of trading up to a larger vehicle, utilise your small car to the fullest by expanding your cargo space with the URBAN LOADER. The URBAN LOADER is a new, innovative extra cargo space that is great for transporting grocery shopping bags, suitcases, baby carriages and golf bags. Or maybe the. Extensive troubleshooting capabilities, remote software downloads, and easytouse service activation. Our global community of users hold discussions and assist others with getting answers to questions around using Calix products and services. Use this information to get started using your Internet and modem, and as a future reference for understanding the status and more advanced features available.. Proprietary Information Not for use or disclosure except by written agreement with Clearfield.. including the Calix CSeries, ESeries, and FSeries access platforms. Use the ODC1000 to provide network services from a remote node location, extending the service area beyond the reach of the carrier. Find Calix router passwords and usernames using this router password list for Calix routers. Use the ODC100 to provide services from a remote We operate on the highest principles of patient care, and we are dedicated to providing the highest quality, personalized customer service that only a boutique pharmacy can offer. They moved the cable to where I wanted it on the house, and then passed it through to my wiring room. They installed a Calix 716GEI to terminate the fiber, and provided a port.

Calix 836GE router transmits your WiFi network ID the socalled SSID to everyone. Then your network will not be so easily hacked. The 726GEI. You will need to know then when you get a new router, or when you reset your router. The 844G GigaCenter and its RFenabled sibling, the 854G, are service delivery platforms that will extend the access network into the home and act as location for control of. The Calix 700GE ONTs allow GPON and pttopt GE to be deployed as complementary technologies based on the application, yet managed within a single network. He was the one his master taught how to read and write, skills that later assisted in escape. When the Venatori were defeated and his master died, to avoid being auctioned off, he ran away to Ventus and took the name Qintara. It was there he began a life as a small time conartist, to keep himself fed.